## **Comparing projects**

The Compare Projects functionality allows you to compare:

- Two server project versions
- Open server project with a local or server project version
- Open local project with a server project version

Various different properties of the elements, that share the same ID in different projects, are compared.

## **Basic concepts**

For a better understanding of the further material, learn the following concepts.

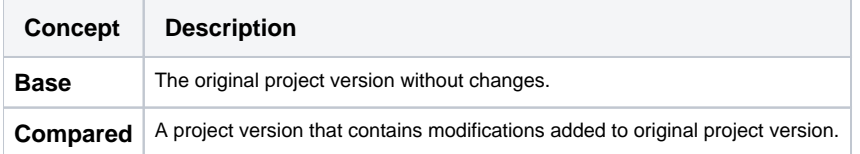

## **Related pages**

- [Understanding change types](https://docs.nomagic.com/display/MD2022x/Understanding+change+types)
- [Starting Compare Projects](https://docs.nomagic.com/display/MD2022x/Starting+Compare+Projects)
- [Analyzing comparison results](https://docs.nomagic.com/display/MD2022x/Analyzing+comparison+results)
	- [Getting comparison summary information and changes legend](https://docs.nomagic.com/display/MD2022x/Getting+comparison+summary+information+and+changes+legend)
	- [Understanding content of the Differences tree](https://docs.nomagic.com/display/MD2022x/Understanding+content+of+the+Differences+tree)
	- <sup>o</sup> [Inspecting element property changes in the differences Specification panel](https://docs.nomagic.com/display/MD2022x/Inspecting+element+property+changes+in+the+differences+Specification+panel)
	- [Inspecting differences in the Change details panel](https://docs.nomagic.com/display/MD2022x/Inspecting+differences+in+the+Change+details+panel)
	- [Displaying and navigating through differences](https://docs.nomagic.com/display/MD2022x/Displaying+and+navigating+through+differences)
	- [Viewing and analyzing differences of modified diagrams](https://docs.nomagic.com/display/MD2022x/Viewing+and+analyzing+differences+of+modified+diagrams)
	- [Generating a project comparison differences report](https://docs.nomagic.com/display/MD2022x/Generating+a+project+comparison+differences+report)